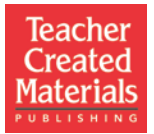

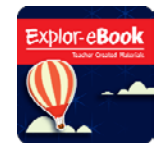

## **Virtual Workshop for** *Explor-eBook* **Note Taking Guide**

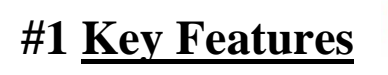

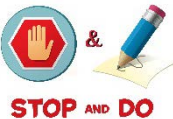

Identify THREE key features of the platform that you believe will be the most beneficial to you when using the *Explor-eBook* platform. Be sure to explain how/why these features will help your instructional time in the classroom.

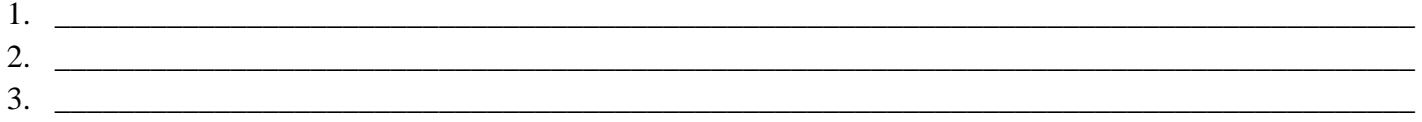

**# 2 Student Experience**

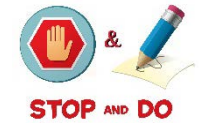

- 1. Where would a student look to see if anything new has been assigned by the teacher?
- 2. What is the fastest way to get to a particular page in the book?
- 3. What are three resources within each reader that allows the student to *navigate* and *manipulate* the text?
- 4. What are two ways a student can find a blog post?

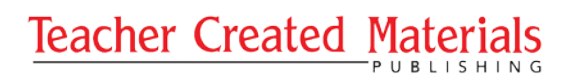

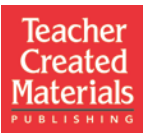

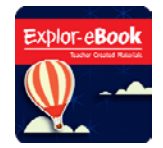

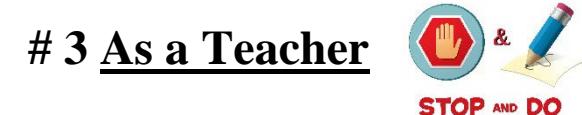

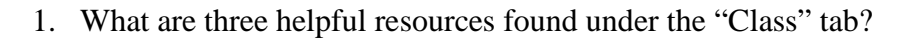

- •
- •
- 
- •

2. What are three different ways you could potentially group students together?

- 3. What are three things you can do with "Manage Content" tab on *Explor-eBook*?
- 4. Where can a teacher find the recordings that students made for the quick fluency checks?

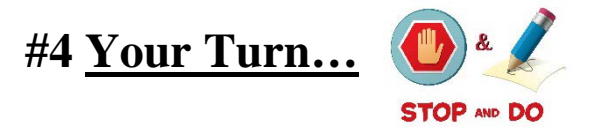

For this next section, you should be logged into your *Explor-eBook* account.

- 1. Go to the Library. If you use the 3-bar pull down menu to the right of the search box, what are the different ways you can filter your search?
- 2. Find and open the book *Anne Frank: A Light in the Dark*. If you click on the "Resources" icon, how many videos would a student be able to watch? Watch the second video.
- 3. When you are in a reader, what do you click to get back to the full list of books in the library?

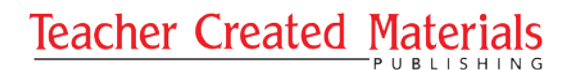

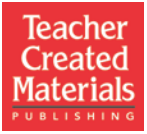

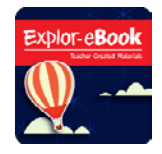

- 4. Find and open the book *Hand to Earth: Saving the Environment*. Open the lesson plan for this book. How are students independently reinforcing their ability to make inferences? (HINT: Look at the *Independent Assignment* section of the lesson plan)
- 5. At what point of the lesson plan do students begin using the *Questioning and Inferring* activity page?
- 6. What are the three main resources you'll find in the "Teacher Resources" section?

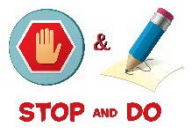

- 7. Which **PDF resource** in the "Teacher Resources" section would allow a teacher to most easily find the Lexile, Guided Reading, and DRA levels of each book? What is the *Guided Reading level of Engineering Feats & Failures*?
- 8. Within the "Teacher Resources" section, find and open the *Suggested Fiction/Nonfiction Sets* document. What are the suggested Fiction/Nonfiction books to use for teaching the topic of "How Our Bodies Work"? How many nonfiction versus fictions texts are there?

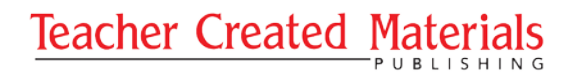

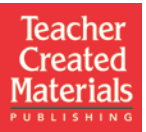

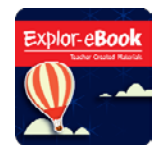

## **#5 Assignments and Assessments**

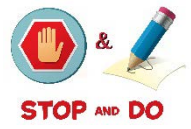

For this next section, you should still be logged into your *Explor-eBook* account.

- 1. Click on the "Manage Assignment" option found under the "Assignment" tab. What are the three ways you can filter your view of the assignments? (HINT: They are at the top of the page)
- 2. Next, click on the "Add Assignment" option found under the "Assignment" tab. What are the only two **required** fields that you must complete to add an assignment?
- 3. Finally, click on the "Assignment Resources" option found under the "Assignment" tab. Each publisherprovided assignment is listed twice (For example, "Activating Prior Knowledge and Ideas"). What is the difference between the two? If you click the "Clone" button, what two fields are automatically populated with information?

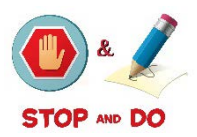

- 4. Go to the "Standard Tests" option in the "Assessments" tab. Open up the assessment for *Horses Up Close*. What is the correct answer to question #4?
- 5. Go back into the library and open up the book *On a Walk with Ren*. Quickly read through the book. Go back to the Assessments tab and find the assessment for *On a Walk with Ren*. Click on the three bar pulldown menu, and find the icon that allows you to "Attempt Test". Click and attempt the test. When you are finished, click on the "Evaluation" tab and then "Self Attempts". Click on "View Report". What are the two skills being assessed with this book?

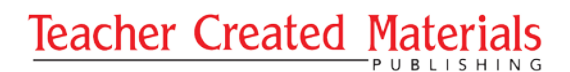

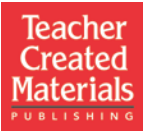

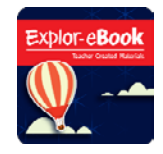

6. Go back into the library and open up the book *All About Mechanical Engineering*. Go to the end of the book. Besides the summative assessment (the icon with the red circle and white checkmark), what are the other two kinds of activities for the students to help them practice what they've learned?

## **Next Steps…**

Think about where you are in terms of being a novice or experienced user of the *Explor-eBook* platform. Write down three things that you are taking away from this virtual workshop to help you incorporate *Explor-eBook* into your current classroom instructional time.

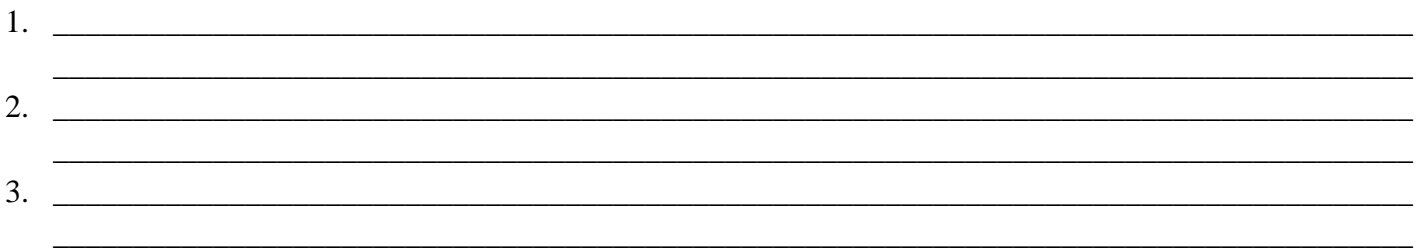

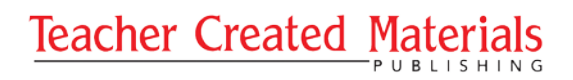